# **Domínio e DNS gerados pelo Serviços de Cloud**

Mostraremos como publicar a sua aplicação direto da plataforma Cronapp, utilizando o subdomínio \*. cloud.cronapp.io e o DNS do Serviços de Cloud. Após a publicação, seu sistema será acessado por um subdomínio, exemplo: meusistema.cloud.cronapp.io.

## Publicação

Para publicar, o sistema que você deseja realizar o deploy deve está aberto no Cronapp, após isso, acesse a funcionalidade **Serviços de Cloud**, selecione a aba Aplicações e clique no botão **Nova Publicação** (item 1 da Figura 1) para abrir a janela de configurações da Nova Publicação.

No campo **URL da Aplicação** informe o nome do subdomínio que apontará para sua aplicação e selecione o domínio cloud.cronapp.io (item 2 da Figura 1).

Sugerimos utilizar uma das opções de Certificado SSL para o seu domínio, selecione-o no campo **Certifi cados SSL (HTTPS)**.

Faça as outras configurações baseadas nas necessidades do seu sistema e clique no botão **Nova Publicação** da janela Nova Publicação. Em caso de dúvidas, acesse a documentação de referência.

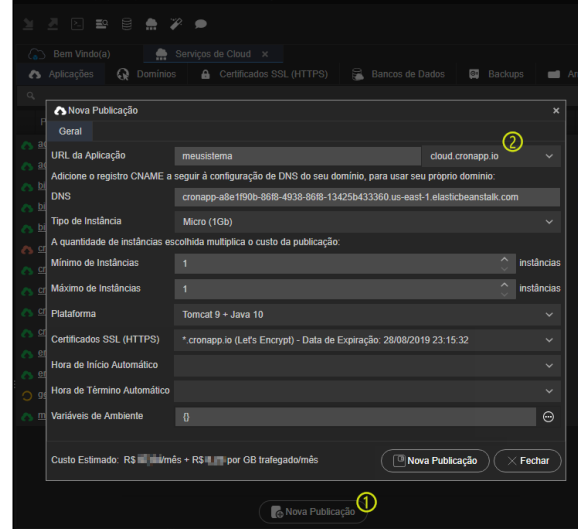

**Figura 1 - Nova publicação usando o subdomínio \*.cloud.cronapp.io**

Nesse momento será aberto um pop-up perguntando se deseja gerar o .war do sistema, caso negue a publicação será cancelada, após confirmar será aberta a janela de opções da Geração de War (mais detalhes no tópico "Gerando War" em [Serviços de Cloud](https://docs.cronapp.io/pages/viewpage.action?pageId=145490430)). Clique no botão **OK** ao final. (Figura 2)

### **Documentação de referência**

[Serviços de Cloud](https://docs.cronapp.io/pages/viewpage.action?pageId=145490430)

#### **Nesta Página**

#### **Outras formas de publicação**

[Domínio próprio e DNS do Serviços de](https://docs.cronapp.io/pages/viewpage.action?pageId=156565550)  [Cloud](https://docs.cronapp.io/pages/viewpage.action?pageId=156565550)

[Domínio e DNS próprios](https://docs.cronapp.io/pages/viewpage.action?pageId=160104570)

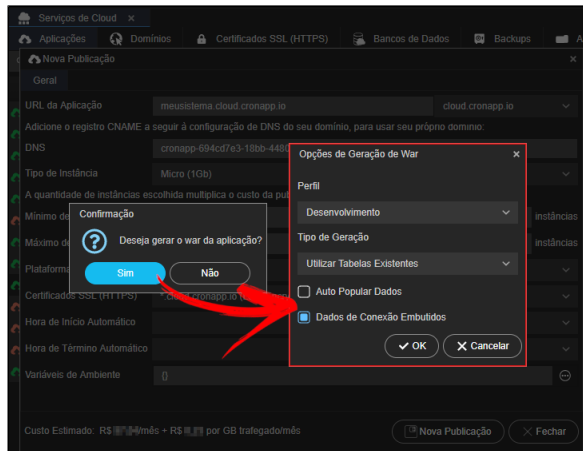

**Figura 2 - Configuração do .war para publicação**

Caso o **Perfil** selecionado esteja utilizando um banco de dados local (H2) e a opção **Dados de conexão Embutidos** esteja marcado, uma mensagem de alerta será exibida.

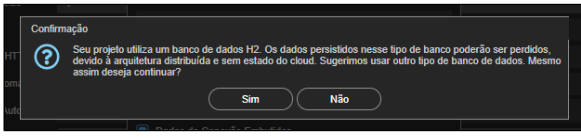

**Figura 3 - Mensagem exibida ao gerar war com banco H2 vinculado**

Banco de dados H2 devem ser utilizados só para desenvolvimento, pois seus dados serão perdidos a cada restart do servidor.

- Iniciar, atualizar ou parar uma aplicação costumar levar entre 8 e 15 minutos, tempo necessário para subir ou derrubar um servidor. As cores vermelho, amarelo e verde no ícone da publicação indicam o status atual;
	- É possível analisar o log da publicação (mais detalhes no tópico "Log da Aplicação" em [Serviço](https://docs.cronapp.io/pages/viewpage.action?pageId=145490430) [s de Cloud](https://docs.cronapp.io/pages/viewpage.action?pageId=145490430)) caso ocorra algum problema no deploy;
	- Para mais detalhes sobre as configurações da aba Aplicações, acesse o tópico "Publicações" em [Serviços de Cloud.](https://docs.cronapp.io/pages/viewpage.action?pageId=145490430)